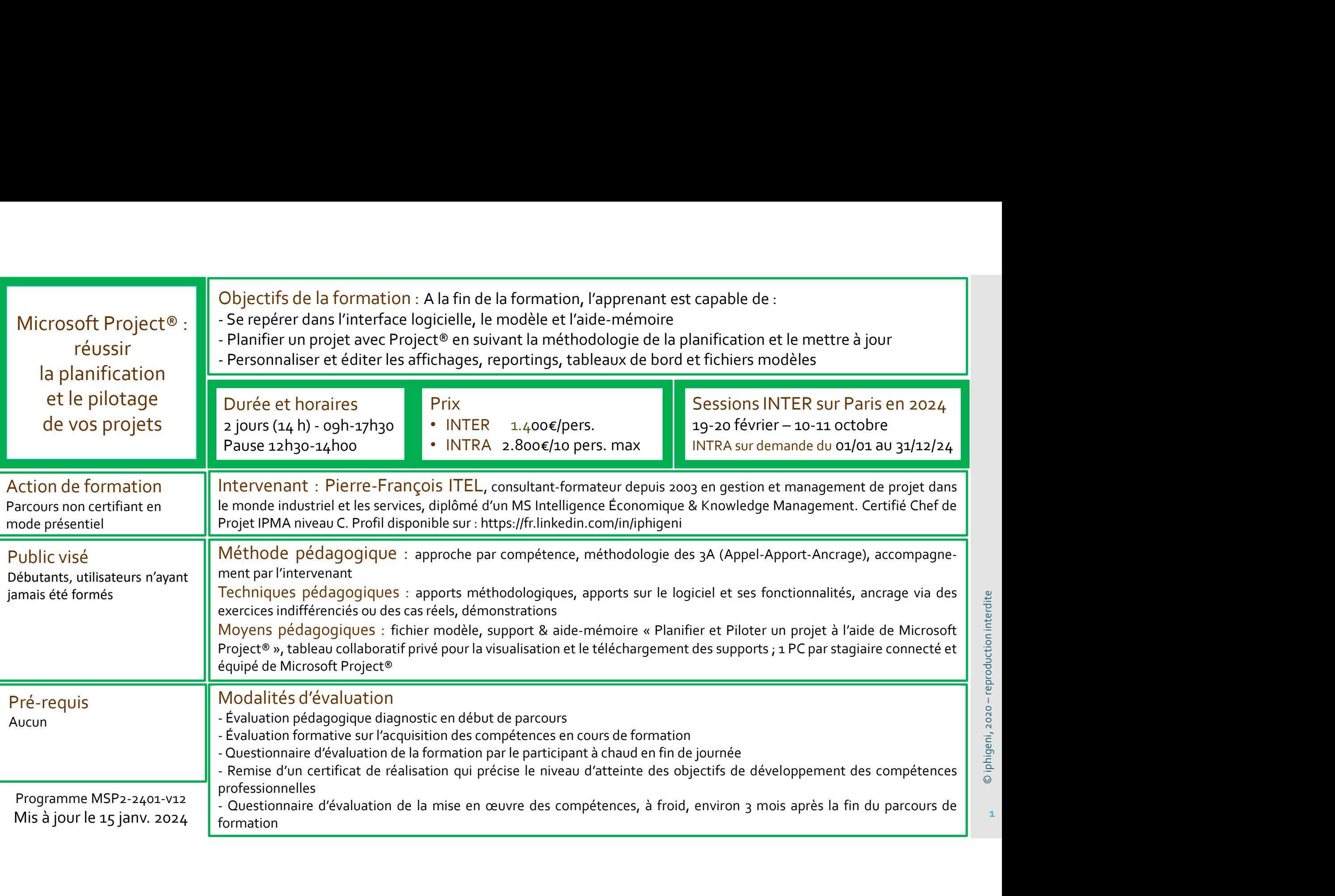

Microsoft Project® : réussir

- INTER : sur l'un des sites de notre partenaire PLACE FOR
- 

## Personnes en situation de handicap

sibilité.

**Notre** 

handicap

tacter

# Programme de formation et de développement des compétences pro<br>
L'interface, le modèle et l'aide-mémoire Mise à jour du planning<br>
- Comprendre l'architecture de Microsoft Project®<br>
- Découvrir et se repérer dans l'interfac

- L'interface, le modèle et l'aide-mémoire
- 
- Programme de formation et de développement des contractes de formation et de développement des contractes de l'interface, le modèle et l'aide-mémoire<br>
 Comprendre l'architecture de Microsoft Project®<br>
 Découvrir et se re et l'aide-mémoire la planification | - Découvrir et se repérer dans l'interface, le fichier modèle
- et le pilotage | créer, modifier et enregistrer un fichier modèle
- de vos projets | | Définir les facteurs clés de succès de son appropriation

Programme de formation et de développement des compéter<br>
L'interface, le modèle et l'aide-mémoire Mise à jour du p<br>
- Comprendre l'architecture de Microsoft Project® Réaliser une séquent<br>
- Découvrir et se repérer dans l'i Programme de formation et de développement des c<br>
L'interface, le modèle et l'aide-mémoire Mise à<br>
- Comprendre l'architecture de Microsoft Project® - Réali:<br>
- Découvrir et se repérer dans l'interface, le fichier modèle s L'élaboration d'un diagramme de Gantt selon la

- Lieu de formation  $\|\cdot\|$  Planifier par les durées dans des conditions normales : Programme de formation et de développement des c<br>
L'interface, le modèle et l'aide-mémoire<br>
- Comprendre l'architecture de Microsoft Project®<br>
- Pécouvrir et erpérer dans l'interface, le fichier modèle<br>
- d'aide-mémoire<br>
tâches (récapitulatives, tâches, jalons, chemin critique, Féditer des affichages/rapports et documenter le projet durées (estimées, ouvrées, écoulées) et compétences
- Microsoft Project<sup>®</sup><br>
2. Comprendre l'architecture de Microsoft P<br>
L'interface, le modèle et l'aide-mémoire<br>
de vos projets<br>
de vos projets<br>
2. Cefer, modifier et engérer dans l'interface, le<br>
de vos projets<br>
2. Cefer, mod PMR<br>
Planifier par les charges dans des conditions réelles : con-<br>
raintes temporelles (date de début/fin de projet, calen-• INTRA : chez le client raintes temporelles (date de debut/fin de projet, calen-<br>driers (projet, tâches, ressources), contraintes de dates, **Programme de formation et de développement des<br>
L'interface, le modèle et l'aide-mémoire Miss<br>
- Comprendre l'architecture de Microsoft Project® Ré-<br>
- Découvrir et se repérer dans l'interface, le fichier modèle<br>
- Créer** Programme de formation et de développement des comp<br>
(interface, le modèle et l'aide-mémoire Mise à journe<br>
Comprendre l'architecture de Microsoft Project® Reáliser ur<br>
Découvrir et se repérer dans l'interface, le fichier Programme de formation et de développement des com<br>
interface, le modèle et l'aide-mémoire Mise à jou<br>
Découvrir et se repérer dans l'interface, le fichier modèle<br>
Et l'aide-mémoire de Microsoft Project®<br>
créer, modifier e échéances, fractionnement) ; création et affectation de ressources (génériques, de type travail, consommable et coût) et coûts (ressources, coûts fixes, tables et avenants de coûts et l'aide-mémoire<br>
- Céeir, modifier et enregistrer un fichier modèle<br>
- Définir les facteurs clés de succès de son appropriation<br>
L'élaboration d'un diagramme de Gantt selon la<br>
- Personnalismethodologie de la planificati - Créer, modifier et enregistrer un fichier modèle<br>
- Définir les facteurs clés de succès de son appropriation<br>
L'élaboration d'un diagramme de Gantt selon la<br>
- Planifier par les durées dans des conditions normales :<br>
fi - Plainfier parties durantes durantes durantes durantes durantes durantes durantes durantes durantes durantes durantes durantes durantes projets durantes responses to the states, liens (types, décalages),  $\cdot$  - Statistic tâches (récapitulaitives, tâches, jalons, chemin critique,<br>
ranges totals (libres, décalages), liens (types, décalages), - Manipuler les objets du logiciel pour modifier ses modèles<br>
durées (estimées, ouvrées, écoulées) e marges totales/libres des tâches), lens (types, décalages), - Manipuler les objets du logiciel pour modifier ses modèles<br>
- Planifier par les changes dans des conditions réelles : con-<br>
raintes temporelles (date de débutif 10 planification<br>
20 et l'entretien en differentien en differentien en differentien en differentien de vos projets<br>
de vos projets<br>
20 et formation<br>
20 et formation<br>
20 et formation<br>
20 et formation<br>
20 et formation<br>
20 et Figure 1997 (Figure 1997)<br>
Créer, modifier et enregistre un fichier modèle<br>
Créer, modifier sacteurs clés de succès de son appropriation<br>
Lieu de formation<br>
Célaboration d'un diagramme de Gantt selon la<br>
méthodologie de la et le pliotage<br>
de vos projets<br>
de vos projets<br>
Définir les facteurs dés de succès de son appropriation<br>
Lieu de formation<br>
- Planifier par les durées dans des conditions normale<br>
- PLANEF : sur l'un des sites de<br>
aPARIS Vélaboration d'un diagramme de Gannéthodologie de la planification<br>
NERE : sur l'un des sites de<br>
notre partenaire PLACE FOR<br>
NARIS-possibilité d'accès<br>
MRIS-possibilité d'accès<br>
MRIS-possibilité d'accès<br>
MRIS-possibilité Lei de formation<br>
Lei de formation<br>
19 définédelogie de la planification<br>
19 définédelogie de la planification<br>
19 définés (récapitulatives, tâches, jalons, che notre partenaire PLACE FOR<br>
19 défines (récapitulatives, tâch
	-
	-

Mise à jour du planning : suivi & avancement

- Programme de formation et de développement des compétences professionnelles<br>L'interface, le modèle et l'aide-mémoire<br>- Comprendre l'architecture de Microsoft Project®<br>- Pécouvir et se repérer dans l'interface, le fichier m des compétences professionnelles<br>
Mise à jour du planning : suivi & avancement<br>
- Réaliser une séquence d'avancement : contrôle des délais,<br>
suivi des coûts, avancement et replanification des tâches,<br>
ajustement/optimisati es compétences professionnelles<br>
Aise à jour du planning : suivi & avancement<br>
Réaliser une séquence d'avancement : contrôle des délais,<br>
suivi des coûts, avancement et replanification des tâches,<br>
ajustement/optimisation es compétences professionnelles<br>
Aise à jour du planning : suivi & avancement<br>
Réaliser une séquence d'avancement : contrôle des délais,<br>
suivi des coûts, avancement et replanification des tâches,<br>
ajustement/optimisation des compétences professionnelles<br>
Mise à jour du planning : suivi & avancement<br>
- Réaliser une séquence d'avancement : contrôle des délais,<br>
suivi des coûts, avancement et replanification des tâches,<br>
ajustement/optimisati es compétences professionnelles<br>lise à jour du planning : suivi & avancement<br>Réaliser une séquence d'avancement : contrôle des délais,<br>suivi des coûts, avancement et replanification des tâches,<br>justement/optimisation et ré des compétences professionnelles<br>
Mise à jour du planning : suivi & avancement<br>
- Réaliser une séquence d'avancement : contrôle des délais,<br>
suivi des coûts, avancement et replanification des tâches,<br>
ajustement/optimisati des compétences professionnelles<br>
Mise à jour du planning : suivi & avancement<br>
- Réaliser une séquence d'avancement : contrôle des délais,<br>
suivi des coûts, avancement et replanification des tâches,<br>
ajustement/optimisati des compétences professionnelles<br>
Mise à jour du planning : suivi & avancement<br>
- Réaliser une séquence d'avancement : contrôle des délais,<br>
suivi des coûts, avancement et replanification des tâches,<br>
ajustement/optimisati se à jour du planning : suivi & avancement<br>
saliser une séquence d'avancement : contrôle des délais,<br>
ivi des coûts, avancement et replanification des tâches,<br>
ustement/optimisation et référence à une date d'état<br>
tiliser
	-

Personnalisation et édition des affichages/rapports-

- méthodologie de la planification en el personnaliser des affichages (tables, groupes, filtres, tris, champs personnalisés) et des rapports
	-
- marges totales/libres des tâches), liens (types, décalages), Manipuler les objets du logiciel pour modifier ses modèles

## 5 compétences clés

- 1. Se repérer dans l'interface et le modèle de Project®
- 2. Réaliser un planning/budget en suivant la méthodolo-
- 2. Realiser un planning/budget en suivant la methodologie de la planification<br>
3. Utiliser les fonctionnalités algorithmiques de Project®<br>
pour optimiser le planning<br>
4. Réaliser des mises à jour de planning/budget à parti pour optimiser le planning
- 4. Réaliser des mises à jour de planning/budget à partir d'une référence
- 5. Éditer et personnaliser les affichages et les rapports

# politique || Informations & Inscriptions - info@iphigeni.fr 06.16.17.95.93 **10000000000000000000000000000000000**

ou Formulaire contact : suivre ce lien

Programme MSP2-2401-V12 | face est proposé avec le commanditaire et/ou le stagiaire afin de valider l'adéquation Mis à jour le 15 jany. 2024 de la formation avec le projet du bénéficiaire ou du groupe de bénéficiaires

se déroule une

Comment **III O** Fier ses modèles<br>
<br>
e de Project®<br>
<br>
uues de Project®<br>
pudget à partir<br>
et les rapports<br>
<br>
<br> **Conseil & Formation<br>
Pierre-François Itel - El<br>
Pierre-François Itel - El<br>
Conseil & Formation** 

iphigeni

**formation ?** Conseil & Formation<br>Pierre-Francois Itel - El Conseil & Formation